# 케이블 맵 고급(동적 또는 정적?) Ĩ.

## 목차

[소개](#page-0-0) [사전 요구 사항](#page-0-1) [요구 사항](#page-0-2) [사용되는 구성 요소](#page-1-0) [표기 규칙](#page-1-1) [정적 및 동적 맵 고급 정의](#page-1-2) [정적](#page-1-3) [동적](#page-2-0) [시간 오프셋 및 최대 지연](#page-2-1) [왕복 지연에 대한 제한 설정](#page-3-0) [안전](#page-4-0) [초기 유지 보수 시간 오프셋](#page-4-1) [왕복 지연에 대한 제한을 설정한 후 최대 시간 오프셋을 초과하는 모뎀](#page-5-0) [FAQ](#page-8-0) [요약](#page-8-1) [관련 정보](#page-9-0)

# <span id="page-0-0"></span>소개

이 문서에서는 정적 및 동적 맵 고급 사용에 대해 설명하고, 사용자가 불량 모뎀에서 시간 오프셋이 제어되지 않도록 하드 세트 제한(최대 지연)을 구성할 수 있는 새로운 동적 맵 고급 기능을 소개합니 다.이 문서에서는 이전 코드를 실행하는 일부 케이블 모뎀이 DOCSIS(Data-over-Cable Service Interface Specifications)의 특정 부분을 위반할 수 있으며 CMTS(Cable Modem Termination System)에서 벗어난 것처럼 보일 수 있는 문제를 해결하고 매우 큰 시간 오프셋을 보고하는 경우도 다룹니다.동일한 업스트림 세그먼트에 있는 다른 모든 케이블 모뎀이 동적 맵 고급 타이밍 오프셋 의 가장 먼 모뎀에 종속되므로 이로 인해 심각한 문제가 발생할 수 있습니다.가장 먼 케이블 모뎀은 비인가 모뎀으로 보이며, 이로 인해 다른 케이블 모뎀이 오프라인 상태가 되거나 성능이 저하될 수 있습니다.

모뎀 공급업체는 최신 펌웨어 버전에서 이 문제를 해결할 책임이 있지만, 케이블 모뎀 펌웨어가 제 공될 때까지 CMTS에서 해결 방법을 구현할 수 있습니다.이를 해결하려면 맵을 동적 맵에서 고정 맵으로 전환하여 오프셋을 적절한 설정으로 유지하는 것입니다.이 문서에서는 이 해결 방법의 사용 에 대해 설명하고 통신 사업자가 하드 세트 제한을 구성할 수 있는 새로운 동적 맵 고급 기능을 도입 하여 특정 모뎀이 과도한 타이밍 오프셋 틱(Timing Offset ticks)으로 증가하더라도 다른 모뎀의 모 든 작동이 제대로 작동하지 않도록 합니다(다른 호환 모뎀은 영향을 받지 않음).

# <span id="page-0-1"></span>사전 요구 사항

### <span id="page-0-2"></span>요구 사항

이 문서의 독자는 다음 주제에 대해 알고 있어야 합니다.

- DOCSIS 프로토콜을 잘 이해하고 있습니다.
- RF(Radio Frequency) 기술 경험.
- Cisco IOS® Software 명령줄을 사용해 보십시오.

### <span id="page-1-0"></span>사용되는 구성 요소

이 문서의 정보는 다음 소프트웨어 및 하드웨어 버전을 기반으로 합니다.

- Cisco uBR 시리즈 CMTS 제품 다음 시리즈 포함:uBR10000uBR7100uBR7200uBR7200VXR
- Cisco IOS Software 릴리스 12.1(10)EC1 이상
- Cisco IOS Software 릴리스 12.2(8)BC1 이상

이 문서의 정보는 특정 랩 환경의 디바이스를 토대로 작성되었습니다.이 문서에 사용된 모든 디바 이스는 초기화된(기본) 컨피그레이션으로 시작되었습니다.현재 네트워크가 작동 중인 경우, 모든 명령어의 잠재적인 영향을 미리 숙지하시기 바랍니다.

### <span id="page-1-1"></span>표기 규칙

문서 규칙에 대한 자세한 내용은 [Cisco 기술 팁 표기 규칙을](http://www.cisco.com/en/US/tech/tk801/tk36/technologies_tech_note09186a0080121ac5.shtml) 참조하십시오.

## <span id="page-1-2"></span>정적 및 동적 맵 고급 정의

### <span id="page-1-3"></span>정적

Static Map Advance는 모든 케이블 모뎀에서 허용되는 가장 먼 DOCSIS 전파 지연을 기반으로 MAP에서 고정되고 미리 설정된 미리 보기 시간입니다.DOCSIS는 단방향 전송 지연에 대한 제한을  $0.8$ 밀리초 미만으로 지정합니다.진공에서 빛의 속도는 2.99 × 10 $^8$ m/s입니다.이 속도는 진공이 아니 므로 파이버코어에 대해 0.67의 순서로 전달 상수의 속도를 곱합니다. 하드 라인 동축 케이블은 약 0.87이므로 파이버는 동축보다 느립니다.miles로 변환하고 0.8ms 전송 지연 사양을 곱하여 가장 먼 모뎀에 허용되는 파이버 거리를 찾습니다.

2.99 × 10<sup>8</sup>m/s × 0.67 × 0.8 × 10<sup>-3</sup>조 × 6.214 × 10<sup>-4</sup>마일/m = 99.58마일

킬로미터 단위로 이 계산을 수행하려면

 $2.99 \times 10$  m/s  $\times$  0.67  $\times$  0.8  $\times$  10<sup>-3</sup> $\bar{\mathfrak{D}}$  = 160.26km

이러한 계산 때문에 많은 사람들이 DOCSIS 시스템에서 가장 먼 모뎀의 단방향 거리로 100마일 (160km)을 인용하고 있습니다.고정 맵 고급 고정 시간은 다운스트림(DS) 인터리빙, 처리 지연, 일 부 버퍼 지연 및 100마일의 최악의 시나리오에서 발생하는 지연을 기반으로 계산됩니다.이는 네트 워크에 있는 가장 먼 케이블 모뎀의 현재 전파 지연과 상관없습니다.예를 들어, 32:4 인터리빙에서 DS에 64-QAM을 사용하는 경우 Static Map Advance는 처리 지연에 200을, 인터리빙에 980을, 버 퍼에 500을, 플랜트 지연에 1800을 각각 = 3480마이크로초입니다.이러한 값에 대한 설명은 다음 노 트를 참조하십시오.

#### 참고:

● 500 마이크로초 버퍼는 MAP이 생성된 시간과 PHY(물리적 하위 계층) 칩으로 전송되는 시간

사이의 최악의 CMTS 처리 지연과 같은 상수 값입니다.이 값은 DOCSIS에서 위임하지 않지만 Cisco의 구현 중 일부입니다.

- 980마이크로초의 인터리빙 지연은 PHY 칩에서 MAP이 수신되는 시간과 그것을 전선으로 보내 는 시간 사이의 시간입니다.이 값은 다운스트림 변조 및 인터리빙에 따라 달라집니다.이는 DOCSIS RFI 사양 표 4-11에서 파생되며, 이 예에서는 0.98ms(I=32의 경우, J=4는 64-QAM의 경우)입니다.
- 200마이크로초 처리 지연은 상수 값입니다.케이블 모뎀이 200마이크로초 이내에 MAP에 응답 해야 한다는 것은 DOCSIS에 의해 의무적입니다.
- 마지막으로, 1800마이크로초는 100마일 플랜트(DOCSIS 1.1 섹션 2.1 광대역 액세스 네트워크 에 정의된 최대 플랜트 크기)에서의 전체 왕복 전송 지연에 대한 최악의 사례이며, 가장 최악의 경우 평행 전달(마일 당 8마이크로초, 200마이크로초의 추가 패딩)을 가정합니다.

정적 맵 고급 명령 구문은 다음과 같습니다.

**cable map-advance [static]**

자세한 내용은 cable ip-multicast-echo [명령을](http://www.cisco.com/en/US/docs/ios/cable/command/reference/cbl_04_cable_e_to_cable_i.html#wp1010730) [참조하십시오.](http://www.cisco.com/en/US/docs/ios/cable/command/reference/cbl_04_cable_e_to_cable_i.html#wp1010730)

### <span id="page-2-0"></span>동적

Dynamic Map Advance는 Cisco 특허 출원 중인 기능으로서 업스트림(미국)에서 PPS(packet per second) 처리량 효과를 높일 수 있도록 지원합니다. 이 알고리즘은 현재 특정 업스트림 포트와 연결 된 가장 먼 케이블 모뎀을 기반으로 MAP의 미리 보기 시간을 자동으로 조정하는 알고리즘입니다 .Dynamic Map Advance를 사용하면 개별 모뎀 업스트림 성능을 크게 향상시킬 수 있습니다 .DOCSIS 성능 변수 및 최적화에 대한 자세한 내용은 DOCSIS [World의 데이터 처리량 이해를 참조](http://www.cisco.com/warp/customer/109/data_thruput_docsis_world_19220.shtml) [하십시오](http://www.cisco.com/warp/customer/109/data_thruput_docsis_world_19220.shtml).

다음은 동적 맵 고급 명령 구문입니다.

**cable map-advance dynamic [***safety***]**

자세한 내용은 cable ip-multicast-echo [명령을](http://www.cisco.com/en/US/docs/ios/cable/command/reference/cbl_04_cable_e_to_cable_i.html#wp1010730) [참조하십시오.](http://www.cisco.com/en/US/docs/ios/cable/command/reference/cbl_04_cable_e_to_cable_i.html#wp1010730)

# <span id="page-2-1"></span>시간 오프셋 및 최대 지연

케이블 모뎀의 타이밍 오프셋은 케이블 모뎀, CMTS 간의 물리적 중간 왕복 지연 및 DS 인터리버, 프로세서 및 내부 모뎀 타이밍 오프셋 번호와 같은 기타 지연을 나타내는 중요한 값입니다.시간 오 프셋 값은 지정된 세그먼트의 가장 먼 케이블 모뎀과 내장 모뎀 지연을 기반으로 최대 지연에서 계 산된다는 점을 이해하는 것이 중요합니다.내장형 모뎀 지연은 여러 공급업체에서 다르게 나타납니 다.다음은 케이블 모뎀의 특정 브랜드에 의해 구현되는 다양한 내장 모뎀 지연 값입니다(공식 목록 은 아님).

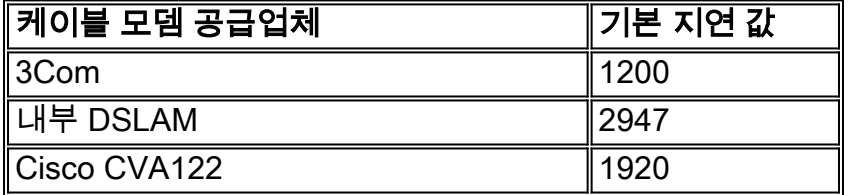

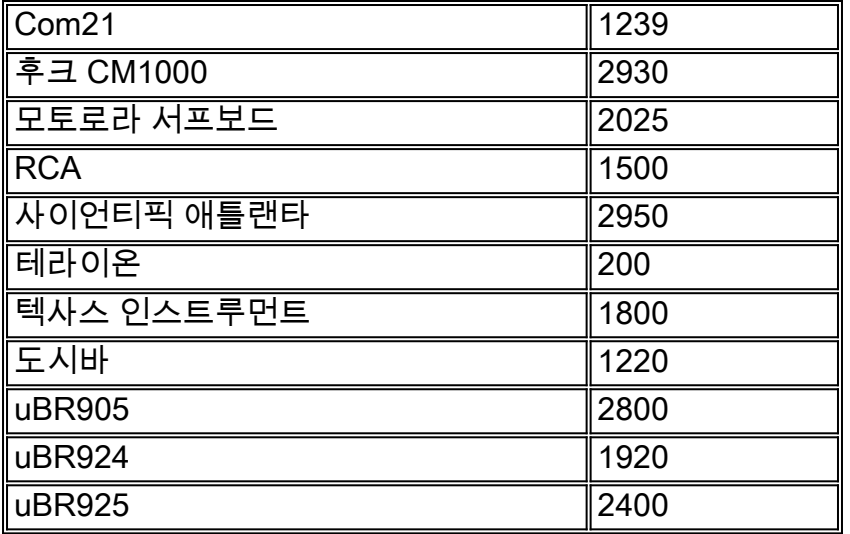

Static Map Advance를 사용하는 경우 모든 모뎀 타이밍 오프셋이 항상 100마일 기반의 최대 지연 에서 파생됩니다.반면 Dynamic Map Advance는 세그먼트에서 CMTS에서 가장 멀리 떨어진 케이 블 모뎀을 확인할 수 있습니다.따라서 MAP에서 LOOK-ahead 시간을 조정하기 위해 타이밍 오프셋 을 더 정확하게 도출합니다.CMTS와 케이블 모뎀은 올바른 타이밍 오프셋을 정확하게 알고 있어야 합니다. 따라서 케이블 모뎀에서 미국 전송이 적절한 시간에 CMTS에 도착할 수 있도록 합니다.다 음은 Static Map Advance를 구성하는 방법의 예입니다.

#### CMTS# **configure terminal**

Enter configuration commands, one per line, and end with CNTL/Z.

CMTS(config)# **interface cable 3/0** *!--- Specify cable interface.* CMTS(config-if)# **cable map-advance static**

CMTS(config-if)# **end**

고정 맵 선보는 100마일 거리만을 기반으로 하므로 가장 먼 모뎀의 파이버 거리로는 충분하지 않거 나 적합하지 않을 수 있습니다.이는 가장 먼 케이블 모뎀이 물리적으로 매우 짧은 거리에 있는 경우 특히 중요합니다.

## <span id="page-3-0"></span>왕복 지연에 대한 제한 설정

현재 CMTS에 있는 최신 버전의 Cisco IOS 소프트웨어는 "실행 중" 또는 비인가 모뎀의 이 문제를 해결할 수 있는 기능을 갖추고 있습니다.최대 오프셋을 max-delay [및 안전 계수에](http://www.cisco.com/en/US/docs/ios/cable/command/reference/cbl_06_cable_m.html#wp1015054) 의해 정의된 값으 로 [제한합니다](http://www.cisco.com/en/US/docs/ios/cable/command/reference/cbl_06_cable_m.html#wp1015054).Cisco IOS Software Release 12.1(10) EC1 또는 12.2(8)BC1 이상은 일부 모뎀이 과 도한 숫자(예: 20,000 Timing Offset 틱)로 증가하여 다른 모든 모뎀이 제대로 작동하지 않을 때 발생 하는 문제를 해결하는 데 사용됩니다.앞서 소개에서 언급했듯이 Cisco IOS Software Release 12.1(10) EC1 및 12.2(8)BC1 이전의 이 문제에 대한 유일한 해결 방법은 Dynamic Map Advance를 비활성화한 다음 대신 Static Map Advance를 구현하는 것입니다.이렇게 하면 불량 모뎀이 수정되 지만, 미국 처리량이 느려질 수 있는 다른 모든 모뎀에 적용됩니다.static 명령은 100마일의 파이버 플랜트 거리를 가정하고 해당 레이턴시를 기준으로 맵을 미리 설정합니다.앞서 언급한 Cisco IOS Software Releases에서는 사용자가 Dynamic 및 Static Map Advance에 대해 하드 세트 번호를 입 력할 수 있습니다.따라서 가장 먼 모뎀의 거리를 알고 있는 경우 마이크로초의 지연 시간을 파악하 여 명령에 넣을 수 있습니다.

#### **cable map-advance static [***max-delay***]**

일반적인 질문은 "고정 맵 선봉은 언제 사용하고 동적 기능은 언제 사용합니까?"입니다.

Dynamic Map Advance는 가장 먼 모뎀을 15분마다 폴링하여 오프라인 상태인지 확인합니다.모뎀 이 오프라인일 경우 온라인 상태인 모뎀을 찾을 때까지 다음 가장 먼 모뎀을 폴링한 다음 동적 알고 리즘을 업데이트합니다.반면 Static Map Advance는 가장 먼 모뎀까지의 거리에 관계없이 최대 지 연 값을 사용합니다.일반적인 경우에는 항상 Dynamic Map Advance를 사용합니다.

Dynamic Map Advance를 사용하면 모든 모뎀이 제대로 작동하며 잘못된 시간 오프셋을 갖지 않는 다는 가정 하에 실제 맵 고급 기능이 가장 먼 모뎀과 상호 작용하도록 최적화됩니다.그러나 모뎀에 잘못된 오프셋이 있는 경우 맵 advance가 최대값으로 설정됩니다.Dynamic Map Advance는 미국에 서 더 나은 PPS 처리량을 제공할 수 있다는 장점이 있습니다.

Static Map Advance를 사용하면 가장 먼 모뎀으로의 지연 시간을 최적화하려고 시도하지 않습니다 .이 모드는 주로 동적 맵 고급 오류가 의심되는 경우 디버깅 도구로 유용합니다.

### <span id="page-4-0"></span>안전

안전 값은 측정 시스템의 부정확한 내용을 고려하고 내부 소프트웨어 레이턴시를 고려하기 위해 MAP의 추가 예상 시간을 제어합니다.더 큰 값을 사용할 경우 MAP에서 런타임 미리 보기를 늘릴 수 있지만 미국의 성능을 줄일 수 있습니다.따라서 기본 설정을 사용하는 것이 좋습니다.최소 동적 안 전은 300이고 최대 안전은 1500입니다.기본 안전성은 1000이고 기본 최대 지연은 1800입니다.

Router(config-if)# **cable map-advance dynamic 1000 1800**

### <span id="page-4-1"></span>초기 유지 보수 시간 오프셋

Cisco IOS Software 릴리스 12.1(10) EC1 이상 및 12.2(8)BC1 이상은 모뎀이 처음 온라인 상태가 되면 초기 유지 관리 타이밍 오프셋을 사용합니다.시간 오프셋 값 대신 초기 유지 관리(주기적 범위) 이후에 이 값을 사용합니다. 이 값은 시간에 따라 증가하여 동적 맵 고급 값이 부정확해질 수 있습니 다.최신 코드를 사용하는 경우 모뎀이 증가하더라도 CMTS에서 초기 유지 관리 후 타이밍 오프셋을 사용하지 않으므로 동적 맵 고[급](#page-5-0)(Dynamic Map Advanc[e\)](#page-5-0)은 영향을 받지 않습니다.또한 Round Trip Delay 섹션에서 [제한](#page-5-0)을 설정한 [후 최대](#page-5-0) 타이밍 오프셋을 [초과하는 모뎀에](#page-5-0) 설명된 대로 추적 목적으 로 고정 및 동적 맵 선점[의 최대](#page-5-0) 지연 시간[을](#page-5-0) 설정할 수 있는 유연성도 [있습니다](#page-5-0).또한 최대 지연 수 에 300을 버퍼로 추가하는 것이 유리합니다.

다음은 전체 업스트림의 가장 먼 모뎀이 CMTS에서 약 40km 떨어진 시나리오의 컨피그레이션의 예입니다.

#### CMTS# **configure terminal**

Enter configuration commands, one per line, and end with CNTL/Z.

이 컨피그레이션 예에서는 500마이크로초 안전 및 400마이크로초 왕복 최대 지연 시간이 사용됩니 다.모뎀은 25마일 떨어져 있고 파이버 마일의 각각은 왕복 지연 시간이 약 16마이크로초이므로 최 대 지연 시간은 16 x 25이며 이는 약 400마이크로초입니다.또한 모뎀 내장 오프셋 계정에 300이 추 가됩니다.대략적인 거리를 안다면 파이버마일의 16배(단방향) 또는 파이버킬로미터당 10배에 곱할 수 있습니다.동축 길이는 일반적인 HFC(Hybrid Fiber-Coaxial) 설계에서 파이버 거리 및 지연과 비 교할 때 거의 없습니다.

거리 대신 dB 손실을 아는 경우 1310nm에서 dB 손실의 28배, 1550nm에서 dB 손실의 45배를 사용 할 수 있습니다.이 수치는 1310nm에서 킬로미터당 파이버가 0.35dB이고 1550nm에서 킬로미터당 0.22dB라는 것을 알고 얻은 것입니다.파이버에서 손실이 발생했는지, 쿠퍼와 스플라이스에서 발생 하는 패시브 손실은 포함하지 않는지 확인합니다.다음은 이러한 방정식의 요약입니다.

- 1 / ( 2.99 × 10<sup>8</sup>m/s × 0.67 × 6.214 × 10-4마일/m × 왕복 16마이크로초/마일 × 2마일
- 16마이크로초/마일(5280피트) × 0.3048m/ft ) × 1000m/km = 9.94마이크로초/km
- 9.94마이크로초/km / 0.35dB/km = 28.4마이크로초/dB @1310 nm
- 9.94마이크로초/km / 0.22dB/km = 45.18마이크로초/dB @1550 nm

## <span id="page-5-0"></span>왕복 지연에 대한 제한을 설정한 후 최대 시간 오프셋을 초과하는 모뎀

타이밍 오프셋 틱은 CMTS 인터페이스 컨피그레이션의 설정 및 DS 인터리버, 프로세서 및 내부 모 뎀 타이밍 오프셋 번호와 같은 다른 지연에서 계산됩니다.불량 모뎀 하나가 시간 조정을 지속적으 로 증가시키면 결국 "cap"(용량)에 도달하여 그대로 유지되며 로 표시됩니다**!** 24시간 동안

앞서 언급한 케이블 맵-고급 동적 500 700 예에서 타이밍 오프셋은 700 x 64 / 6.25이며, 약 7168 타 이밍 오프셋 틱입니다.show cable modem 명령은 다음 출력을 표시합니다.

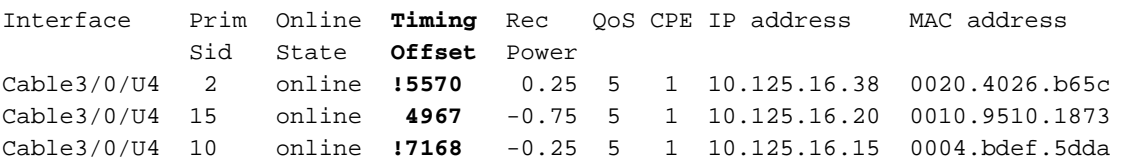

느낌표(!**)**)는 특정 케이블 모뎀에 대한 관심 정보를 나타내는 플래그입니다.아**!** Rec Power 열에서 케이블 모뎀이 최대 전송 수준으로 전원 수준을 높였다는 알림이 표시됩니다.Cisco 케이블 모뎀은 약 61dBmV의 최대 전송 전력을 가지고 있습니다.반환 경로에 잠재적 문제가 있는지 확인하기 위해 모니터링할 수 있습니다.

아**!** Timing Offset(타이밍 오프셋) 열에 표시된 것은 특정 케이블 모뎀이 최대 지연 설정 700마이크 로초(이 시나리오에서)과 관련된 최대 타이밍 오프셋 용량을 초과했음을 나타냅니다. 가장 먼 케이 블 모뎀(예: 오프라인 상태)에서 문제가 발생하면 CMTS는 15분마다 스캔하여 가장 먼 케이블 모뎀 이 온라인 상태인지 확인합니다.오프라인일 경우 CMTS는 최대 지연 시간이 가장 큰 다음 최적 후 보를 찾습니다.나중에 모뎀이 유효한 타이밍 오프셋을 사용하여 범위를 재조정하더라도 여전히 가 표시됩니다**!** 이 모뎀이 지난 24시간 동안 특정 시간에 최대 시간 오프셋을 초과했음을 알려 줍니다.

다음 예제 출력은 7168 타이밍 오프셋 틱 용량보다 적기 때문에 판독이 좋은 show controllers 명령 의 출력입니다.잘못된 읽기의 예는 그 뒤에 표시됩니다.show controllers cablex/v 업스트림 z에 표 시된 타이밍 오프셋은 전체 MAC 도메인에 대해 MAP을 예약한 경우에도 해당 업스트림 포트의 모 든 모뎀에서 가장 높은 타이밍 오프셋을 나열합니다.타이밍 오프셋을 재설정하려면 종료했다가 미 국 포트를 종료하지 않습니다.show cable modem 명령의 Timing Offset(타이밍 오프셋)은 각 개별 케이블 모뎀의 현재 유지 보수 타이밍 오프셋을 표시합니다.

#### CMTS# **show controllers cable3/0 upstream 4**

Cable3/0 Upstream 4 is up Frequency 25.008 MHz, Channel Width 1.600 MHz, QPSK Symbol Rate 1.280 Msps Spectrum Group is overridden SNR 38.620 dB Nominal Input Power Level 0 dBmV, **Tx Timing Offset 5570 (Time Offset Ticks)** Ranging Backoff automatic (Start 0, End 3) Ranging Insertion Interval automatic (60 ms) Tx Backoff Start 0, Tx Backoff End 4 Modulation Profile Group 1 Concatenation is enabled part\_id=0x3137, rev\_id=0x03, rev2\_id=0xFF nb\_agc\_thr=0x0000, nb\_agc\_nom=0x0000 Range Load Reg Size=0x58 Request Load Reg Size=0x0E Minislot Size in number of Timebase Ticks is = 8 Minislot Size in Symbols = 64 Bandwidth Requests = 0x4BF Piggyback Requests = 0x0 Invalid BW Requests= 0x0 Minislots Requested= 0x161FD Minislots Granted = 0x161FD Minislot Size in Bytes = 16 Map Advance (Dynamic) : **2224 usecs** *!--- Takes into account the Timing Offset ticks and other processing delays.* UCD Count = 609 다음은 7168 Timing Offset ticks의 용량을 초과하기 때문에 이전 Cisco IOS 소프트웨어를 사용하는 show controller 명령의 잘못된 출력입니다.

CMTS# **show controllers cable3/0 upstream 4**

Cable3/0 Upstream 4 is up Frequency 26.000 MHz, Channel Width 1.6 MHz, QPSK Symbol Rate 1.280 Msps Spectrum Group is overridden SNR 35.1180 dB Nominal Input Power Level 0 dBmV, **Tx Timing Offset 35671** Ranging Backoff automatic (Start 0, End 3) Ranging Insertion Interval automatic (270 ms) Tx Backoff Start 0, Tx Backoff End 4 Modulation Profile Group 1 Concatenation is enabled part\_id=0x3137, rev\_id=0x03, rev2\_id=0xFF nb\_agc\_thr=0x0000, nb\_agc\_nom=0x0000 Range Load Reg Size=0x58 Request Load Reg Size=0x0E Minislot Size in number of Timebase Ticks is = 8 Minislot Size in Symbols = 64 Bandwidth Requests = 0x5BE40B3 Piggyback Requests = 0x7042B0B Invalid BW Requests= 0x11A3E Minislots Requested= 0x55DF81D2 Minislots Granted = 0x55DF81B0 Minislot Size in Bytes = 16 Map Advance (Dynamic) : **2853 usecs** *!---* **show cable modem** lists Current Timing Offset while !--- the Map Advance is based on the Initial Timing Offset.

UCD Count =  $832662$ DES Ctrl Reg#0 = C000C043, Reg#1 = 0 Tx 타이밍 오프셋은 약 18,000개의 타이밍 오프셋 틱 이상이어야 합니다.그렇다면 가장 먼 모뎀이 100마일 이상 떨어져 있는 것입니다.

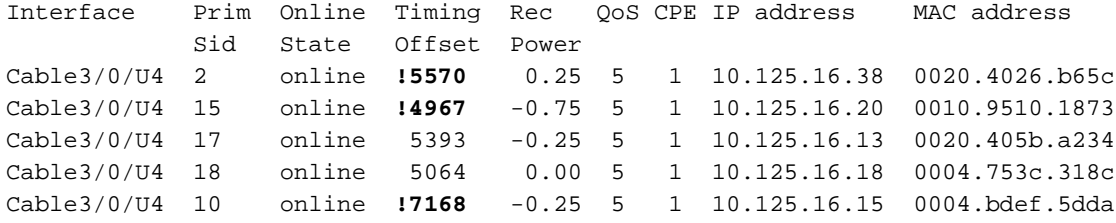

동적 명령을 안전 500과 700의 최대 지연으로 사용할 경우 용량은 약 7168틱과 같습니다.이전 show 명령은 한 번에 3개의 모뎀이 용량을 초과했음을 나타냅니다. 이는 해당 모뎀이!.이 모뎀의 코 드를 업데이트하거나 바꿀 수 있도록 해당 MAC 주소를 기준으로 악성 모뎀을 식별하는 것이 좋습 니다.

show cable modem [mac-address] verbose 명령은 현재 타이밍 오프셋 및 초기 타이밍 오프셋을 표 시합니다.

CMTS# **show cable modem 0004.bdef.5dda verbose**

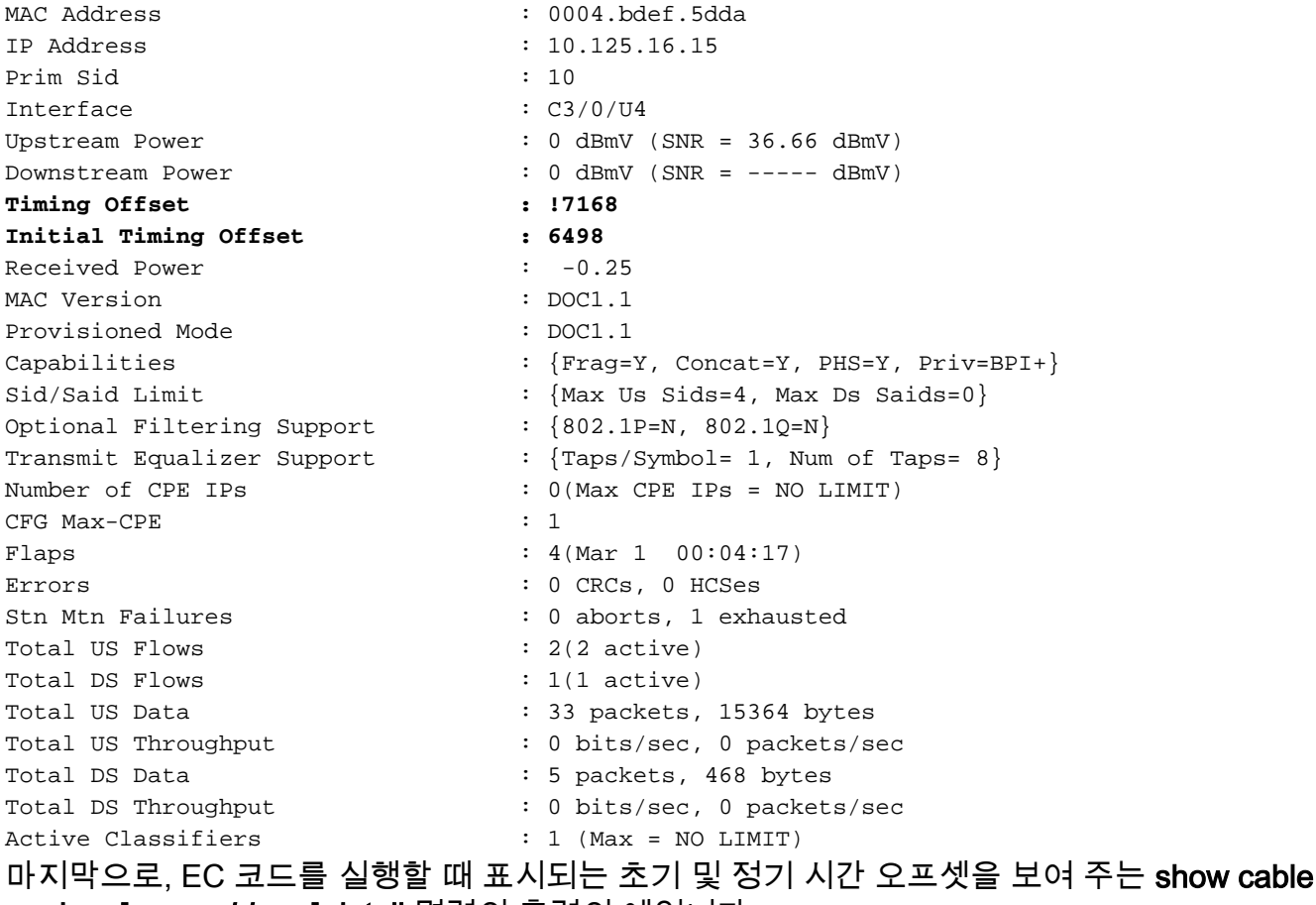

modem [mac-address] detail 명령의 출력의 예입니다.

#### CMTS# **show cable modem 0003.e3fa.5e8f detail** Interface : Cable4/0/U0 Primary SID : 8 MAC address : 0003.e3fa.5e8f Max CPEs : 1 Concatenation : yes Receive SNR : 23.43 Initial Timing : **2738**

# <span id="page-8-0"></span>FAQ

### Q. 최대 플랜트 지연의 700마이크로초 단위로 용량을 설정하고 모뎀이 10000틱 단위로 증가하면 오프라인 상태가 됩니까?

• A. 틱 단위로 계산된 용량은 약 7168입니다.모뎀이 오프라인 상태가 될 수도 있고 아닐 수도 있 습니다.MAP이 너무 늦었다고 생각할 수도 있지만 MAP이 너무 늦었다고 생각하지 않고 내부 오프셋을 사용하여 실제 전송 시간을 조정할 수도 있습니다.

### Q. 잘못 작동하는 케이블 모뎀이 온라인 상태일 경우 CMTS는 업데이트된 타이밍 오프셋에 사용할 모뎀을 어떻게 알 수 있습니까?

• A. CMTS는 실제로 알 수 없으므로 용량 값(최대-지연)을 사용합니다.그러나 코드가 초기 범위 를 기준으로 타이밍 오프셋 계산을 수행하므로 문제가 훨씬 줄어듭니다.즉, 모뎀이 처음 유지 보수를 통해 온라인 상태가 되면 CMTS는 모든 타이밍 오프셋을 기록하고 기록된 가장 큰 타이 밍 오프셋을 기준으로 동적 맵 선도를 설정합니다.일부 모뎀이 증가하더라도 Dynamic Map Advance는 여전히 원래 Timing Offset에 유지됩니다.CMTS는 더 큰 타이밍 오프셋을 가진 새 모뎀이 온라인 상태일 때만 해당 특정 업스트림에 대한 동적 맵 고급(Dynamic Map Advance)을 업데이트합니다.

### Q. CMTS는 용량에 도달한 모든 모뎀을 무시합니까?

• A. CMTS는 초기 유지 관리 후 타이밍 오프셋 값 대신 모뎀이 처음 온라인 상태일 때 초기 유지 관리 타이밍 오프셋을 사용하므로 시간이 지남에 따라 증가할 수 있습니다.

### Q. CMTS에서 가장 먼 케이블 모뎀이 음수 타이밍 오프셋을 나타낼 경우 어떻게 됩니까?

• A. 음수 시간 오프셋은 올바른 시간 이전에 초기 범위 요청을 전송할 수 있습니다.이러한 조기 전송은 다른 모뎀에서 전송하는 데이터를 방해할 수 있습니다.따라서 Initial Ranging Request와 다른 모뎀에서 보낸 데이터가 모두 손상될 수 있습니다.음수 타이밍 오프셋을 표시 하는 케이블 모뎀은 다른 모뎀에서 유효한 데이터 전송을 덮어쓰는 초기 범위 요청을 몇 초마다 전송할 수 있습니다.음수 타이밍 오프셋에 대한 자세한 내용은 [Why Do Some Cable Modem](http://www.cisco.com/warp/customer/109/timingoffset.html) [Display a Negative Time Offset? 를 참조하십시오.](http://www.cisco.com/warp/customer/109/timingoffset.html)

### Q. DS Interaver가 지도 선전과 관련하여 갖는 중요성은 무엇입니까?

• A. Interaver 설정은 총 지연에 큰 영향을 미칩니다.기본값과 권장 값은 32입니다. Interleaver를 늘리면 노이즈 안정성을 향상시킬 수 있지만, 요청 및 RTT(왕복 시간 부여)가 증가하므로 레이 턴시를 추가할 수도 있습니다. RTT가 증가하면 다른 모든 MAP 오퍼튜니티에서 세 번째 또는 네 번째 MAP까지 이동할 수 있습니다.이 값을 더 작은 값으로 줄이면 실제로 MAP 패킷 전송 (업스트림 전송 기회를 할당)과 케이블 모뎀에서 수신까지의 시간을 줄일 수 있습니다.따라서 성능이 향상됩니다.그러나 내수가 줄어들기 때문에 하류에서 잡음이 안정됩니다.통신 사업자 대 잡음 비율이 양호한지 확인하십시오.자세한 내용은 [DOCSIS World의 데이터 처리량 이해를](http://www.cisco.com/warp/customer/109/data_thruput_docsis_world_19220.shtml) 참조하십시오.

## <span id="page-8-1"></span>요약

원래 코드에서는 "동적" 맵 고급 기능의 전체 목적은 플랜트의 모든 케이블 길이 및 전파 지연을 계 산하지 않도록 하는 것이었습니다.CMTS는 모뎀의 시간 오프셋을 보고 필요한 맵 선방의 측정값으 로 가장 큰 오프셋을 선택하기 때문에 플랜트 크기를 알고 있습니다.

시간 오프셋을 측정하기 위해 주기적인 범위를 사용하는 원래 코드입니다.안타깝게도 일부 모뎀은 DOCSIS를 준수하지 않으며 CMTS의 시간 조정에 항상 응답하지 않습니다.따라서 오프셋은 무한 대로 증가하므로 맵도 증가합니다.이는 DOCSIS 작동 방식 때문에 발생합니다.타이밍 조정은 델타 (+1/-1)이며 모뎀이 응답하지 않거나 너무 느리게 응답할 경우 CMTS는 계속해서 더 많은 조정을 전 송합니다.

일부 환경에서는 호환되지 않는 모뎀이 없기 때문에 맵 고급 컨피그레이션을 기본 설정으로 두면 문제가 없습니다.Cisco IOS Software Release 12.2(8) BC1 이상에서 타이밍 오프셋 계산은 초기 범 위만을 기준으로 합니다.이는 보다 안정적이고 주기적인 범위이며 기본 설정 이외의 값을 사용할 필요가 없습니다.cable map-advance dynamic 1000 1800.

# <span id="page-9-0"></span>관련 정보

- [DOCSIS 세계에서의 데이터 처리량 이해](http://www.cisco.com/warp/customer/109/data_thruput_docsis_world_19220.shtml?referring_site=bodynav)
- [Cisco 케이블/광대역 다운로드\(](http://www.cisco.com/tacpage/sw-center/sw-cable.shtml?referring_site=bodynav)[등록된](http://tools.cisco.com/RPF/register/register.do) 고객만 해당)
- [기술 지원](http://www.cisco.com/web/psa/technologies/tsd_technology_support_troubleshoot_and_alerts.html?referring_site=bodynav)
- [툴 및 유틸리티 Cisco Systems](http://www.cisco.com/tacpage/support/tac/tools.shtml?referring_site=bodynav)[\(등록된](http://tools.cisco.com/RPF/register/register.do) 고객만 해당)
- [Technical Support Cisco Systems](http://www.cisco.com/cisco/web/support/index.html?referring_site=bodynav)